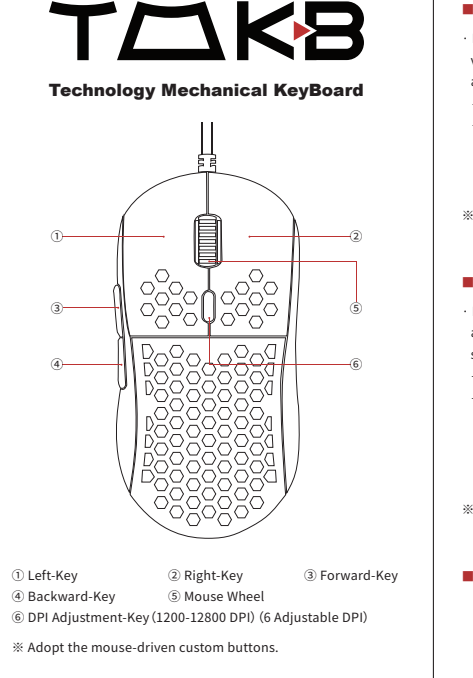

# ■ Mouse DPI: 6 gears switching method

· Press the "DPI adjustment-key" once in short time, and the DPI value of the gears 1 to 6 can be switched in cycle;Each gear has a corresponding prompt light when the button is pressed ↓

- Initial default DPI value: 1200dpi.
- Default DPI value and prompt light for gears 1 to 6: 1st gear—1200—Yellow / 2nd gear—1600—Blue / 3rd gear—2400—Purple / 4th gear—3200—Green / 5th gear—4800—Red / 6th gear—7200—Cyan.
- ※ The DPI value of each gear (up to 12800dpi) and the color of the prompt light can be modified by mouse driver.

# ■ 14 kinds switch method light effect

· Press the "DPI+forward-key/backward-key" combination once at the same time and according to the following light effect sequence will flash in cycle ↓

- Initial default light effect: Ambilight.
- All light effects:

 DPI Breathing Effect - Cycle Breathing Effect - Light On - Flowing Water Effect - Mono Water Effect - Comet Streak - Neon - Ambilight - Flicker - Star Trek - Ripple - Enraptured - Button Response - LED Off.

※ Adopt the mouse-driven to adjust the frequency and transform of each light effect.

# ■ DPI Adjustment-key on/off light method

Step 2— Press and hold the "DPI" button in three seconds to turn on/off the light. Step 1— Insert the mouse USB to the computer.

■ For more operating instructions on mouse-driven,

please. ↓

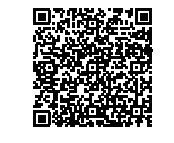

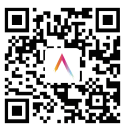

**WWW.kemove.com R** Discord Group

 $\circledast$ 

 $\bigcirc$ 

 $\binom{2}{3}$ 

# Driver download and installation instructions

# ■ Driver Download

- ① Type or copy" www.kemove.com/support/ "to the browser and driver set page of mouse in official website.
- ② Find"TMKB M1SE"in the page,then Click "Download"to download the driver.

# ■ Driver Installation

① Decompress the driver package.

② To install the driver and double click the driver installation application"TMKB M1SE.exe" in the unzipped folder.

# ■ Driver Use

· After installed successfully that need to connect the computer with the mouse first, and then open the driver need double-click the driver icon on the computer desktop, and set it as required.

# 60mm

说明书材质:铜版纸,双面过哑胶(反面纯白底) 成品尺寸:180x100mm